## **Renewing Your Membership**

- **1. Go to<http://www.runsignup.com/colonialrunners> or access this link from our website**
- **2. Click on "Sign Up". Since we are signing up using a new system, do NOT click "Renew".**
- **3. Complete all required fields as indicated by the asterisk (\*). Please note that the email address and password created here will be used to access your account moving forward.**

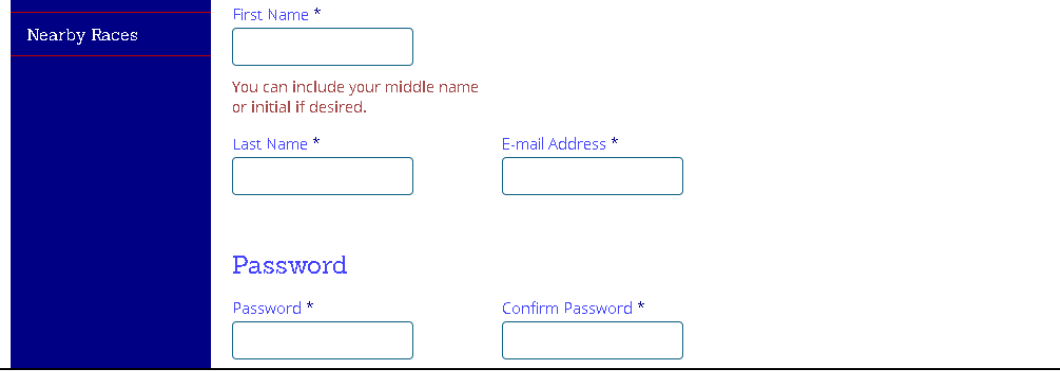

**4. Select individual or family membership. Leave the "Membership Start Date" as today's date.**

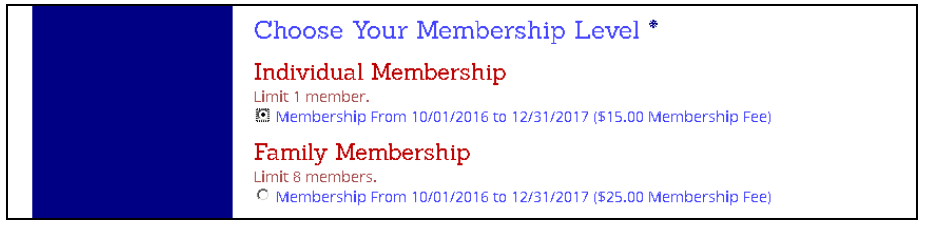

## **5. Agree to the waiver and click Continue**

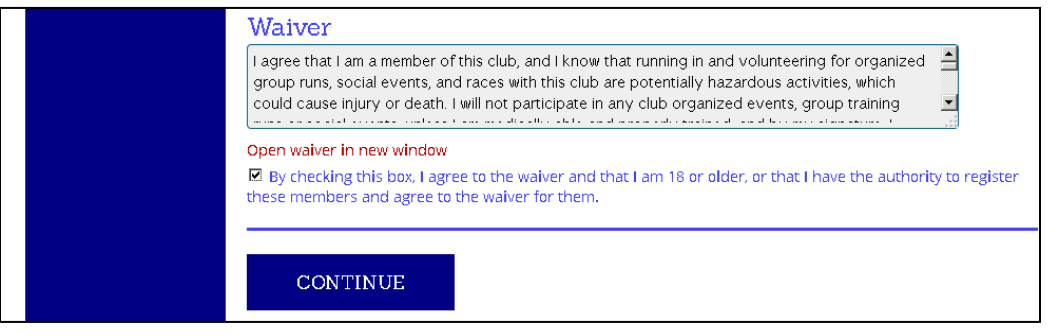

**6. Enter your payment information, and then click Confirm Payment. You will receive an email confirming your registration within 3-5 minutes.**

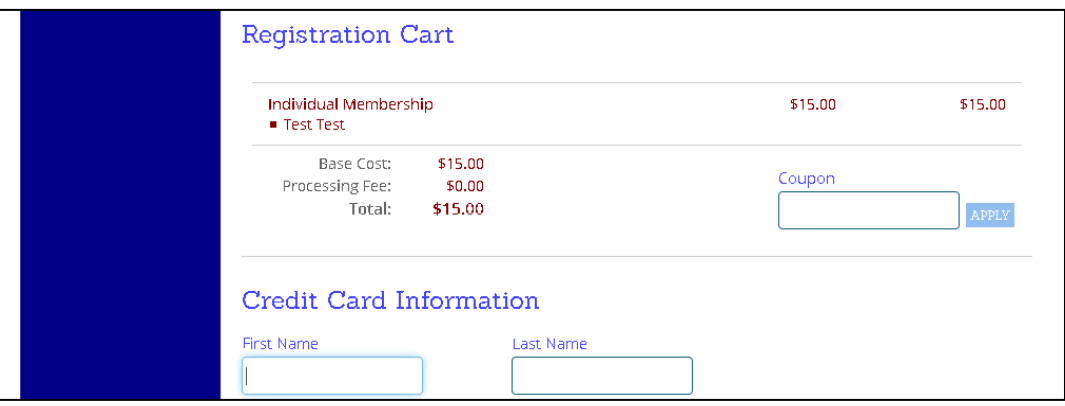